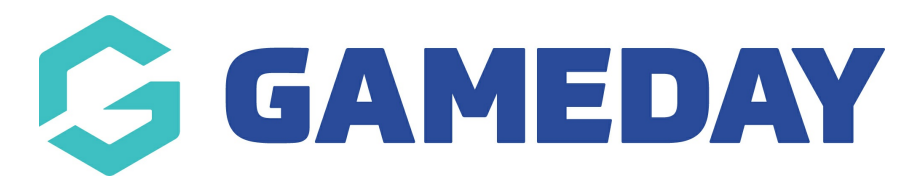

## How do I view my hierarchy?

Last Modified on 07/10/2019 12:14 pm AEDT

If you are at National, State or League/Association level, you have a hierarchy of organisations below you. You can view this hierarchy as a diagram or a list of organisations.

Hover over My Organisation and select My Hierarchy.

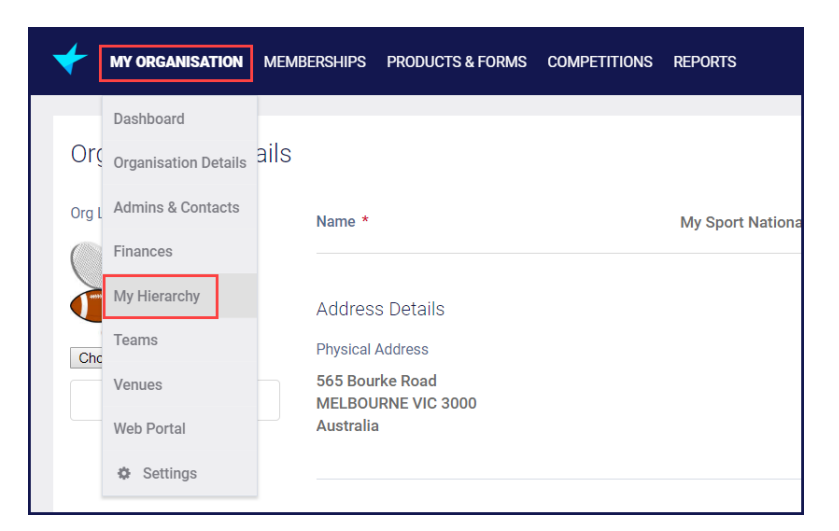

The Organisations tab shows a list of all organisations below you in the hierarchy.

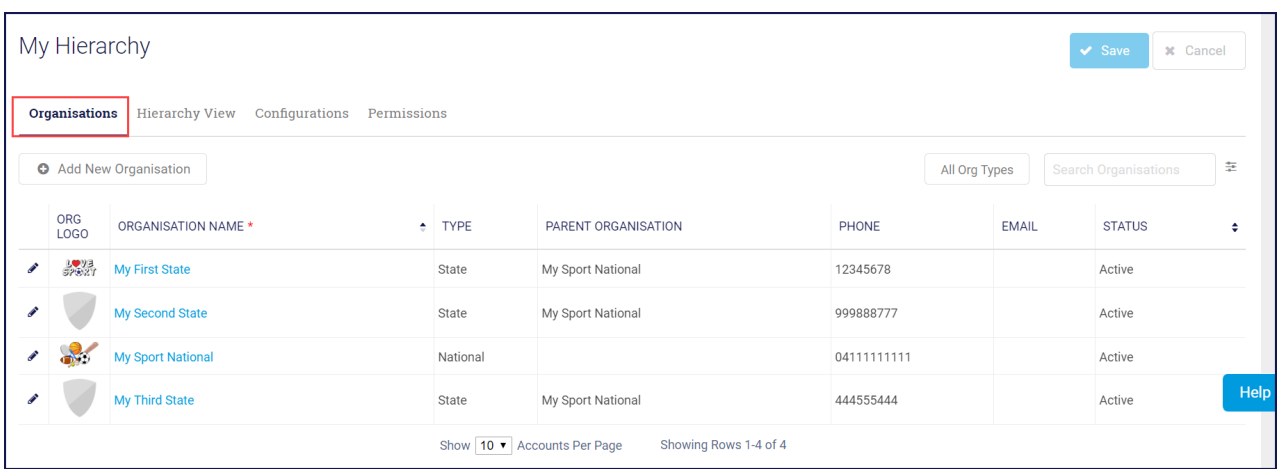

Click the Hierarchy View tab. This shows a diagram of your hierarchy.

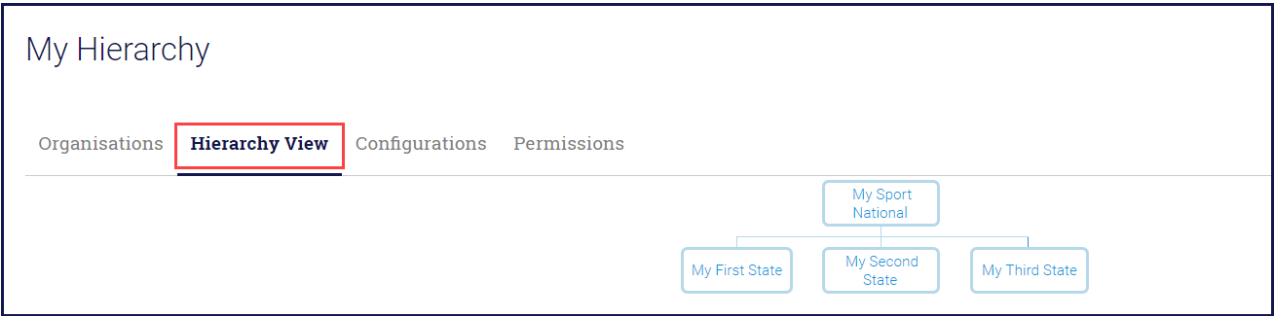

## Related Articles